#### **Irrigation: several times a week**

A cultivation in the soil has to be irrigate several times a week.

- 1. Create a worksheet
- 2. Pump
- 3. Valve group 1
- 4. Crop section control
- 5. Water connections

### **1. Create a worksheet**

First, create a worksheet '21 Several times a week'. Proceed as follows:

- 1. Create a folder '21 Several times a week' in My explorer
- 2. Drag the setting lists and the waterconnectios survey form the Hoogendoorn explorer to this folder
- 3. Drag them on to the worksheet

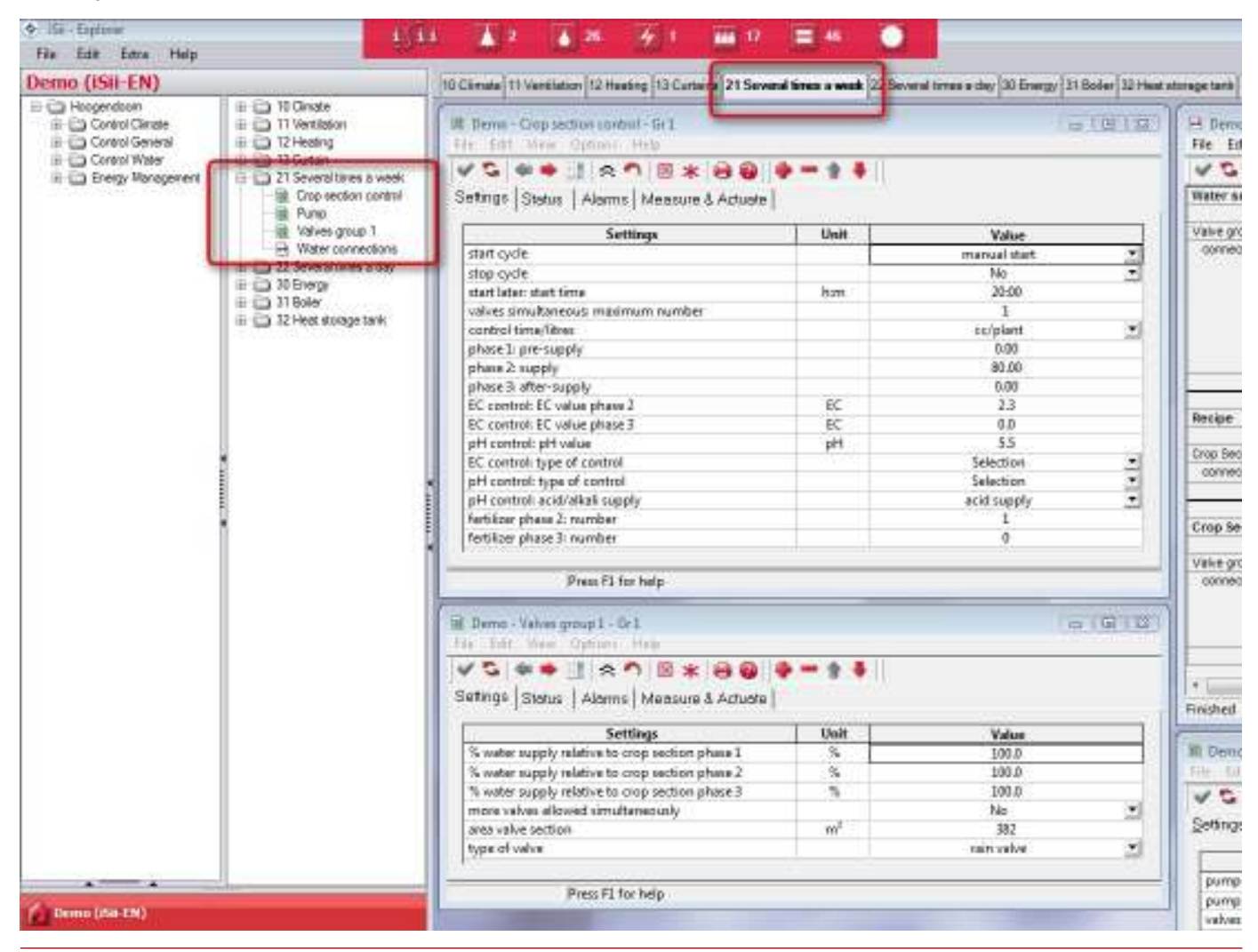

## **2. Pump**

The setting list of "Pump" you can adjust to the following list:

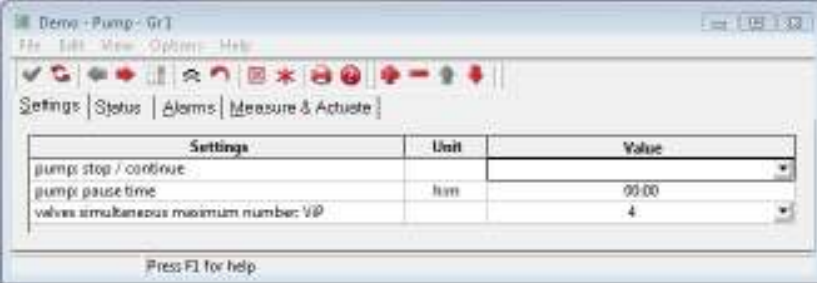

# **pump: stop / continue**

In this setting you can choose from:

• set pump to pause: irrigation is paused until midnight

let pump continue: the alarm is cancelled, irrigation continues from the same point where the pump was stopped for an alarm or pause

#### **pump: pause time**

These settings are used to specify a pause. The pause time then counts down. Once the pause time has elapsed, irrigation starts at the same point where the pump was stopped before the pause.

#### **valves simultaneous maximum number: ViP**

This setting allows you to set or more valves may be opened simultaneously.

#### **3. Valve group 1**

The setting list of "Valves group 1' you can adjust to the following list:

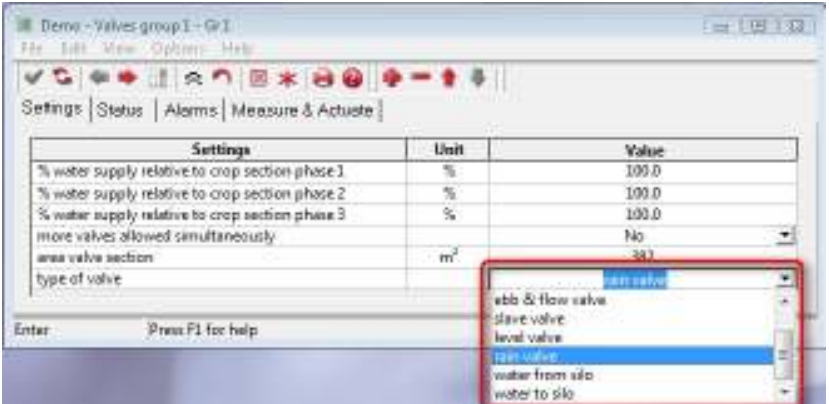

## **% water supply relative to crop section phase 1**

**% water supply relative to crop section phase 2**

**% water supply relative to crop section phase 3**

These settings enable you to set the percentage of the water supply relative to the crop section. Normally these settings would be 100%.

#### **more valves allowed simultaneously**

This setting allows you to set or more valves may be opened simultaneously.

#### **area valve section**

Input the area of the valve section in this setting. This setting is used to control the water supply in l/m2.

#### **type of valve**

You can choose for example: rain valve.

### **4. Crop section control**

The setting list of 'Crop section control' you can adjust to the following list:

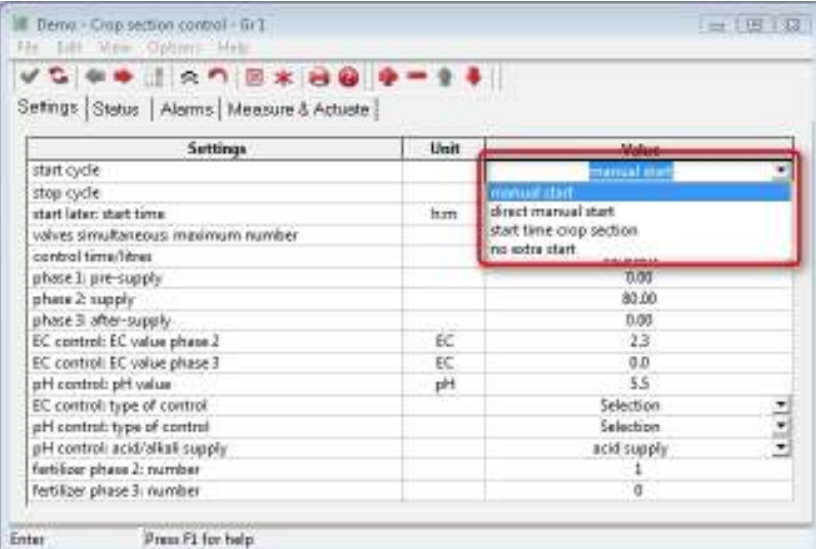

# Enter

## **start cycle**

You can give an extra cycle with a manual start or start time.

#### **stop cycle**

If this setting is set to 'yes' while the crop section is active with the pump, the current cycle is stopped completely.

## **start later: start time**

This enables you to specify in the morning that a cycle must be started in the afternoon or evening. In the 'start cycle' setting you must choose start time crop section.

### **valves simultaneous: maximum number**

This setting is used to specify the maximum number of valves that may be opened simultaneously.

### **control time/litres**

You can choose:

- volume in m3
- litres per m2
- cc per plant
- $\bullet$  time
- cc per m3

# **phase 1: pre-supply**

During Phase 1, no ferilizer given. This is always clean water.

This phase is often used in open ground to wet the ground, so water and fertilizer during Phase 2 disappears not directly in the soil.

### **phase 2: supply**

During Phase 2 fertilizer is given.

#### **phase 3: after-supply**

Phase 3 is used, for example, to give spreader.

# **EC control: EC value phase 2**

# **EC control: EC value phase 3**

# **pH control: pH value**

The target value for the EC in phase 2 and 3 and the target pH. If the water stops due alarm, and the alarm is not canceled within 15 minutes, it is automatically started Phase 3: after-supply with clean water.

### **EC control: type of control**

You can choose one or more options in this setting:

- phase 3 EC supply
- phase 2 EC supply
- phase 3 EC recirculation
- phase 2 EC recirculation
- phase 1 EC recirculation

#### **pH control: type of control**

You can choose one or more options in this setting:

- Phase 3 pH active
- phase 2 pH active

#### **pH control: acid/alkali supply**

You can choose one or more options in this setting:

- supply alkaline
- supply acid

# **fertilizer phase 2: number selection**

## **fertilizer phase 3 number selection**

Different fertiliser types can be used for phases 2 and 3. An option can be chosen for each phase in these settings.

#### **5. Water connections**

You can adjust the group connection survey of the Water connections as follows:

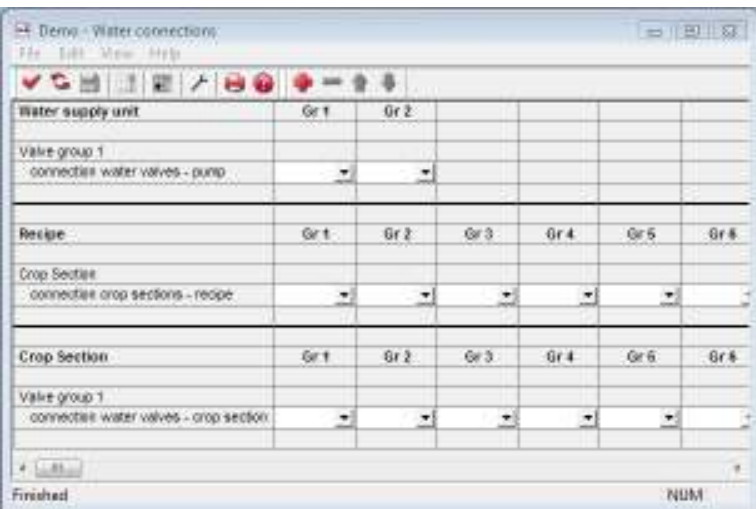

Then the valves and crop sections can be connected as the following example:

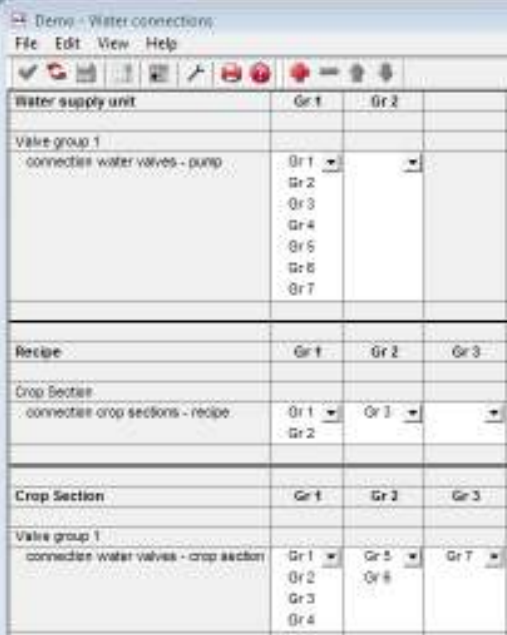